#### **SMT. MITHIBAI MOTIRAM KUNDNANI COLLEGE OF COMMERCE AND ECONOMICS Vidyasagar Principal K.M. Kundnani Bandra Campus**

**Adv. Nari Gursahani Road, TPS-III, Off. Linking Road, Bandra (West), Mumbai – 050**

**Re-Accredited "A" Grade by NAAC – 3rd Cycle (May 2017)** 

**Permanently Affiliated to University of Mumbai** 

**Recognized under Section 2(f) and 12(b) of UGC Act**

**Date: 7 th June, 2023**

# **NOTICE**

### **ADMISSION TO M.COM. (ADVANCED ACCOUNTANCY) PART - I**

# **Academic Year -2023-24**

## **Applications are invited for admissions to First Year of M.Com Post Graduation Course for A.Y. 2023-24.**

## **Following is the Step By Step Procedure For Pre-Admission**

- 1. The entire process of admission to **M.COM Part – 1 Course** for the **Academic Year 2023-24** will be ONLINE only.
- 2. Admission Schedule or Admission Notice will be displayed on the official college website [www.mmk.edu.in](http://www.mmk.edu.in/)
- 3. **Note 1: Non-Indian Passport Holders** must do their admission directly through **Single Window System at Mumbai University Fort Campus**. Please refer to University Circular available on college website. Please do not apply or fill the college online admission form. Contact university of Mumbai Concerned authority/Department.
- 4. **Note 2:** Procedure for Provisional Eligibility Certificate for students coming from any other Board/ University other than the Mumbai Board and having Indian passports will be done at the time of admission to this college. **NRI students to follow NOTE 1 above.**
- 5. **Note 3:** Students applying from Foreign Boards and having Indian passports should obtain a Provisional Eligibility (Prima- Facie) letter from the University of Mumbai before submission of their forms.

 *Website–www.mmk.edu.in Email–[principal@mmk.edu.in](mailto:principal@mmk.edu.in)*

#### *Contact –8850779326/9324644583*

*Facebook-https:/[/www.facebook.com/Mmk-official-107403797296375/](http://www.facebook.com/Mmk-official-107403797296375/)*

*MMKYouTubeOfficial-https:/[/www.youtube.com/channel/UCULQ800cTjzSx17KsbStDBw](http://www.youtube.com/channel/UCULQ800cTjzSx17KsbStDBw)*

# **Step by step procedure to college Online admission**

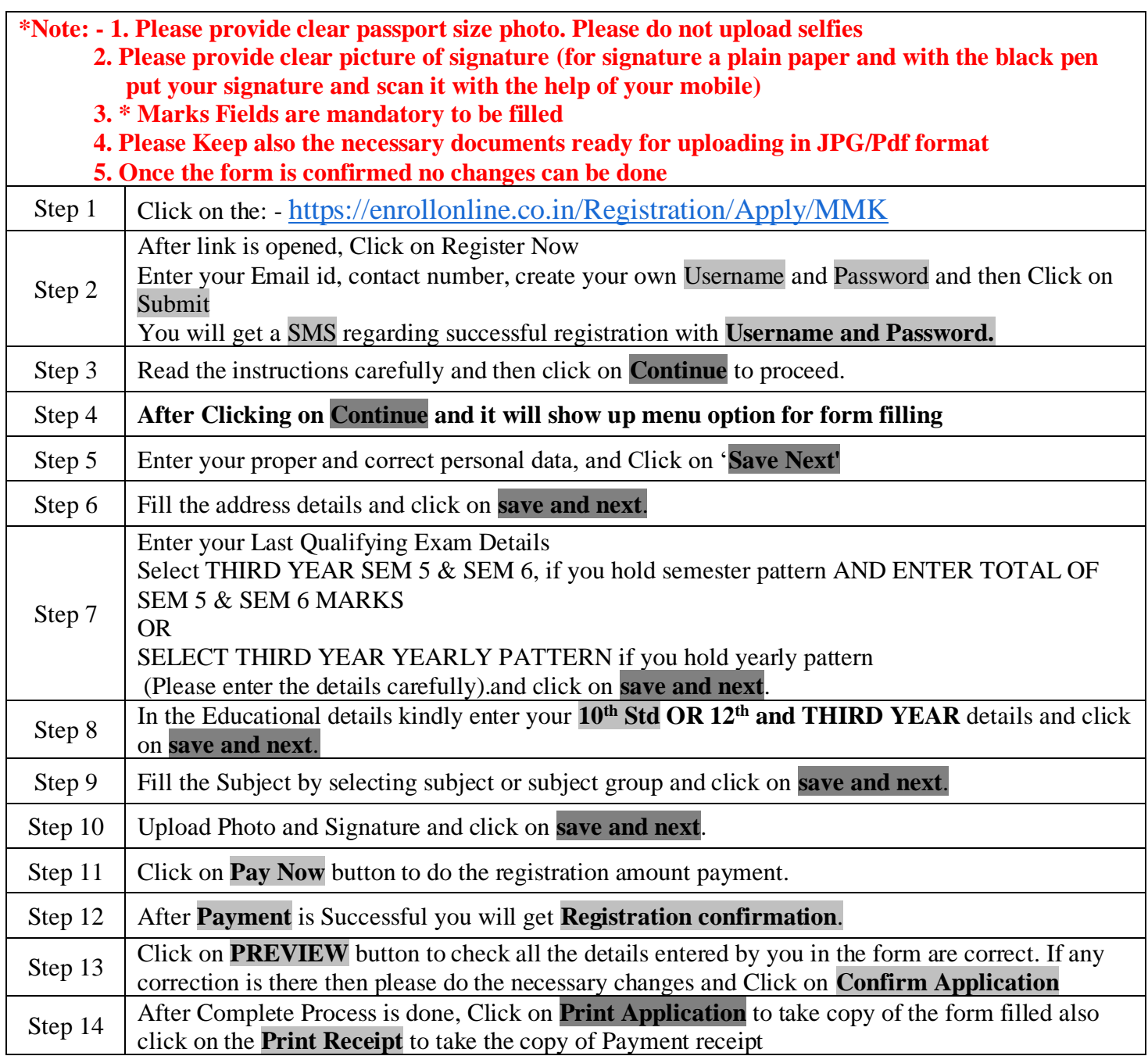

**\*\*\*\*\*\*\*ONCE THE FORM IS CONFIRM NO CHANGES WILL BE DONE\*\*\*\*\*\*\***

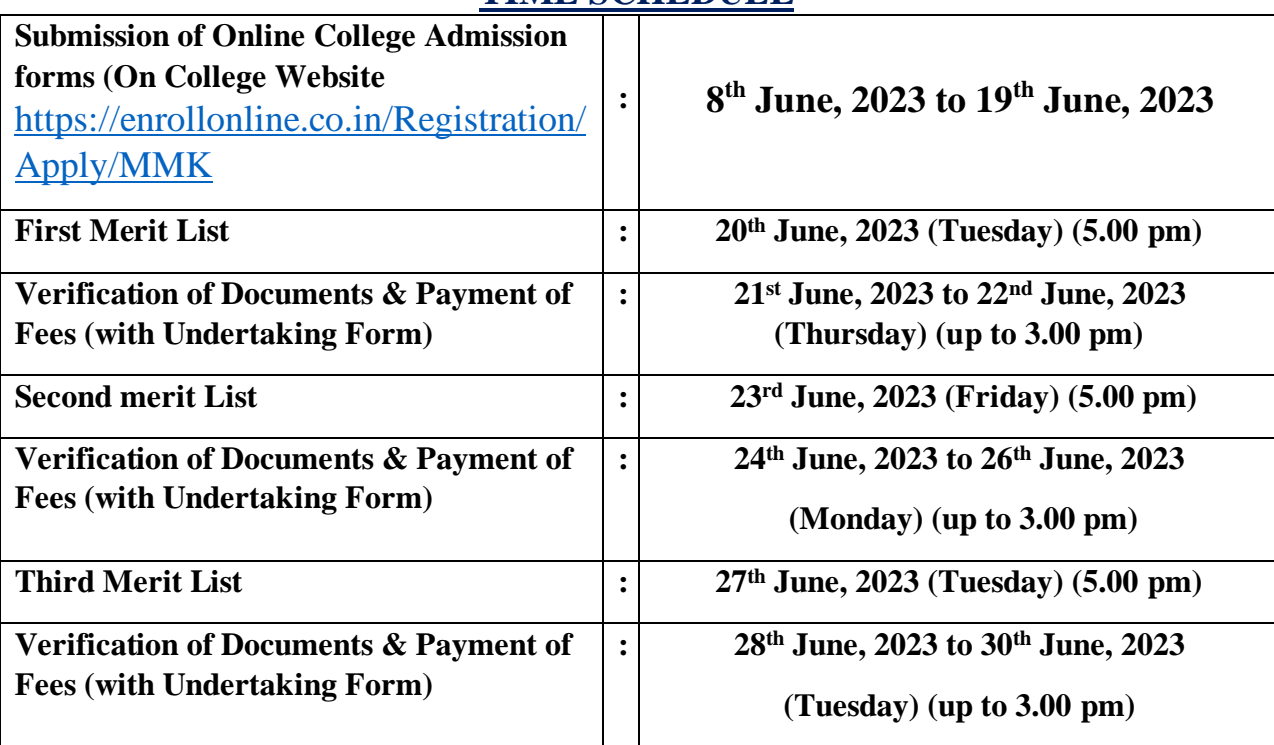

# **TIME SCHEDULE**

Note: At the time of admission after merit list, you are required to submit the following documents **DOCUMENTS REQUIRED AT THE TIME OF ADMISSION**

- **1) T.Y.B.COM/BMS/BAF/BBI/BFM (Sem-V & Sem-VI) Original Marksheet And Consolidated Sheet (4 Xerox Copies).**
- **2) T.C./ N.O.C. Certificate Original (Other Than Mmk College – Inhouse Students)**
- **3) For The Students Other Than Univesrity of Mumbai : A) Provisional Eligibility Certificate, B) Passing Certificate, C) Transferance Certificate And Migration Certificate**
- **4) Original Caste Certificate, Disability Certificate, Ex-Serviceman Certificate With 2 Xerox Copies (whatever category the candidate applies for)**
- **5) Sindhi Affidavit (For the Students Applied in Sindhi Quota)**
- **6) Gap Affidavit, If Applicable**

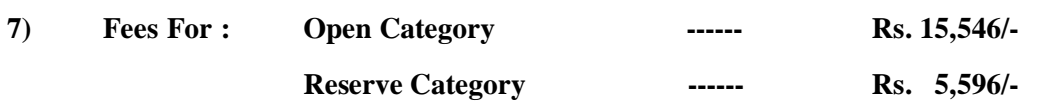

**8) After submitting and or uploading the Google Form, the form is verified and checked by College staff and only after proper verification of the form and documents online, a fees demand is created and students will receive a message on the cell phone regarding payment of fees. Students are required to pay final admission fees online through web link :[-https://www.feepayr.com/](https://www.feepayr.com/) Once admission fees are paid their admission is confirmed.** 

#### **9) ADHAR CARD XEROX COPY.**

#### **IMPORTANT NOTE:-**

In Queries regarding payment issue, where payment is deducted but still show "**PAY NOW"** Option again,

- 1. Refresh the page by pressing (CTRL+ F5) Or wait for next 24 hrs.
- **2. (Do not make multiple transactions)**
- **3. Click on Payment Re query to Check the Transaction Status.**

For admission related queries, Students/Parents/Guardians may contact college office from Monday to Saturday between 9:30 a.m to12:30 p.m. only.